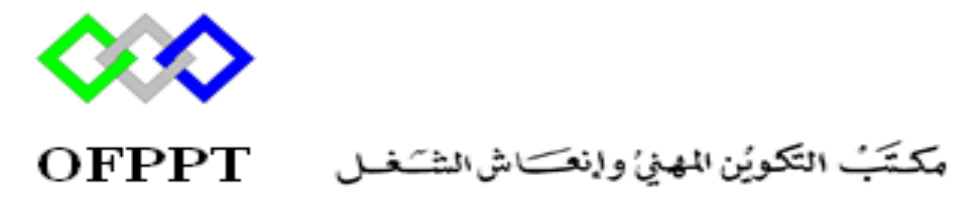

Office de la Formation Professionnelle et de la Promotion du Travail

## **Présentation de Windows PowerShell**

1

Formatrice : ZITI ILHAM

# **Qu'est ce qu'un PowerShell**

- Windows PowerShell est un langage de script et une interface de ligne de commande qui est conçue pour vous aider à effectuer des tâches d'administration quotidiennes.
- Windows PowerShell se compose d'applets de commande que vous exécutez à une invite de commandes Windows PowerShell ou que vous associez en scripts Windows PowerShell.
- À la différence d'autres langages de script qui ont été conçus initialement dans un autre but et ont été adaptés pour des tâches d'administration système.

# **Lancer PowerShell**

\_ 10 | X

٨

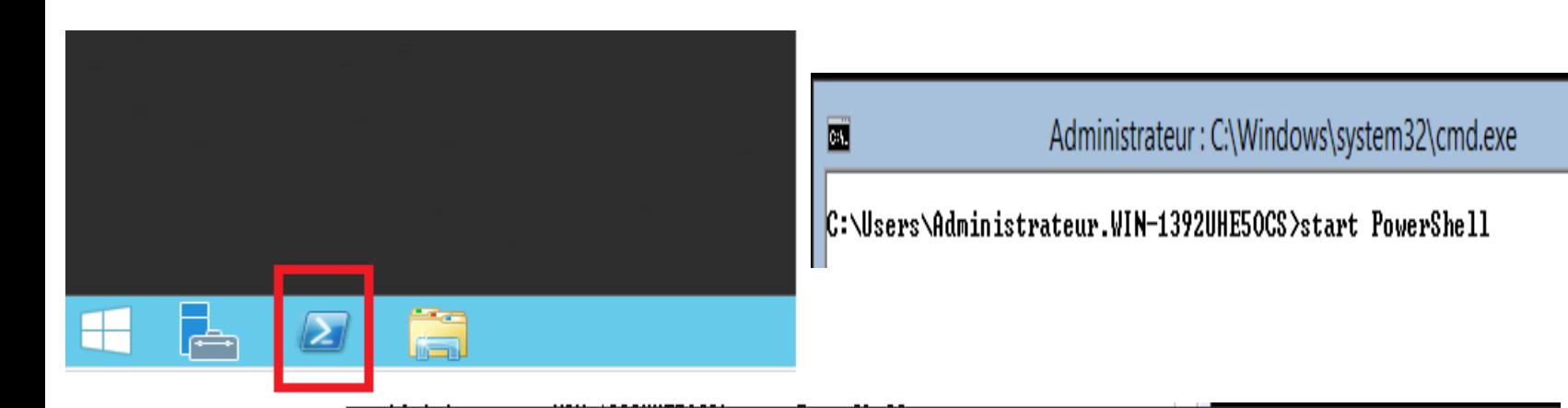

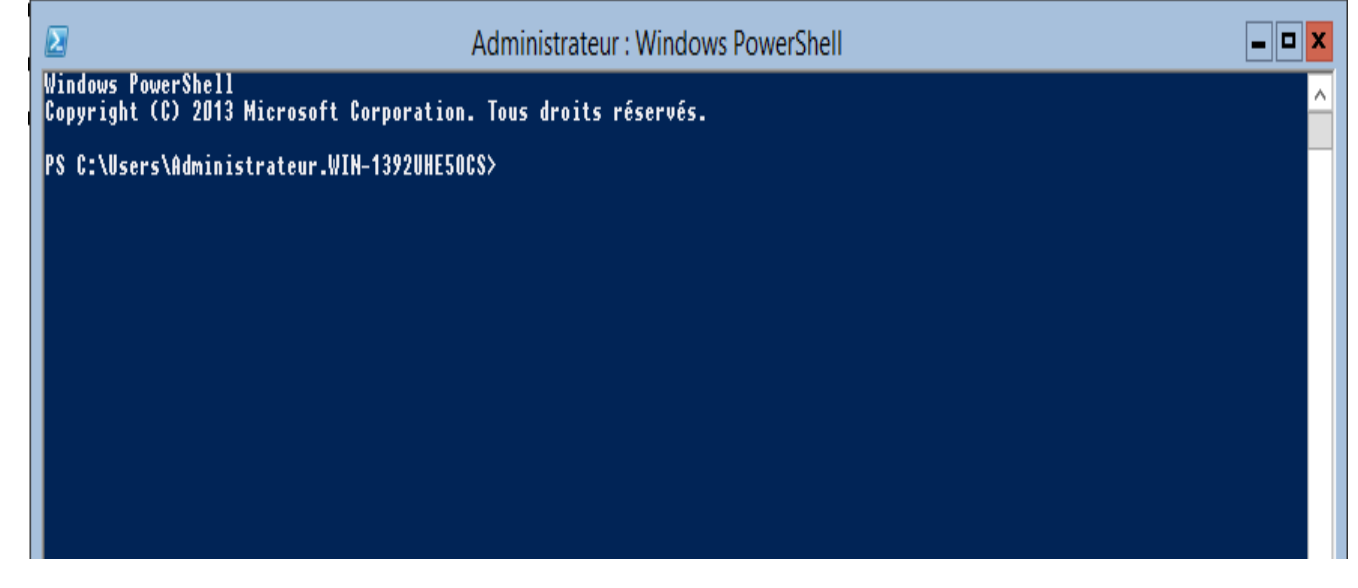

ь

# **Quelques astuces**

- **Complétion** : C'est à dire que vous pouvez utiliser les "**Tabulations**" (touches [Tab] ou [Maj] + [Tab]) pour compléter vos lignes de code.
- **Historique :** touches de curseur [**Haut**] permet de rappeler l'historique des commandes tapées précédemment dans votre session.
- **Copier-Coller :** Vous pouvez utiliser la souris dans la console afin de copier/coller du texte. Pour cela, vérifiez que les propriétés de la fenêtre PowerShell, sont bien configurées : Sous l'onglet "**Options**", cochez la case "**Édition rapide**" (C'est normalement le cas par défaut).

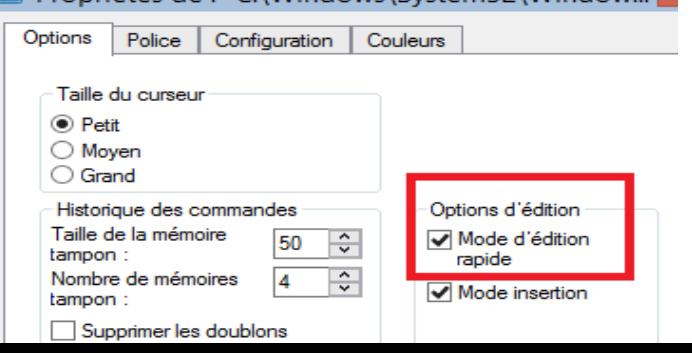

# **Syntaxe des applets de commande Windows PowerShell**

- ▶ Les applets de commande Windows PowerShell utilisent une syntaxe **verbe-nom**.
- Chaque **nom** possède une collection de verbes associés
- ▶ Les verbes disponibles diffèrent avec chaque nom d'applet de commande.

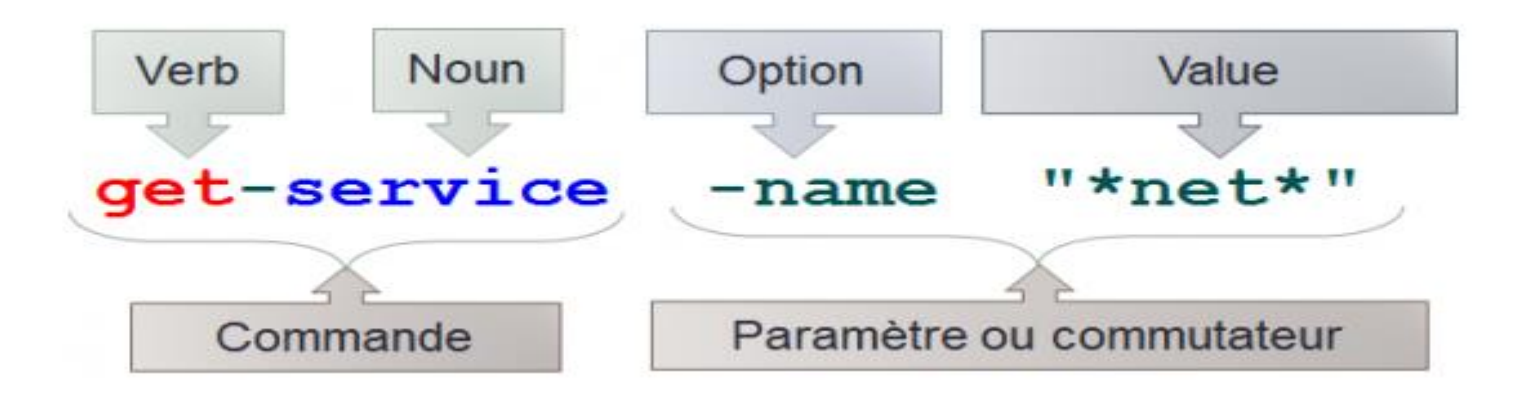

# **Syntaxe des applets de commande Windows PowerShell**

 Le résultat renvoie une "**collection d'instances**" une sorte de tableau avec des entêtes de colonnes, où chaque ligne représente un élément.

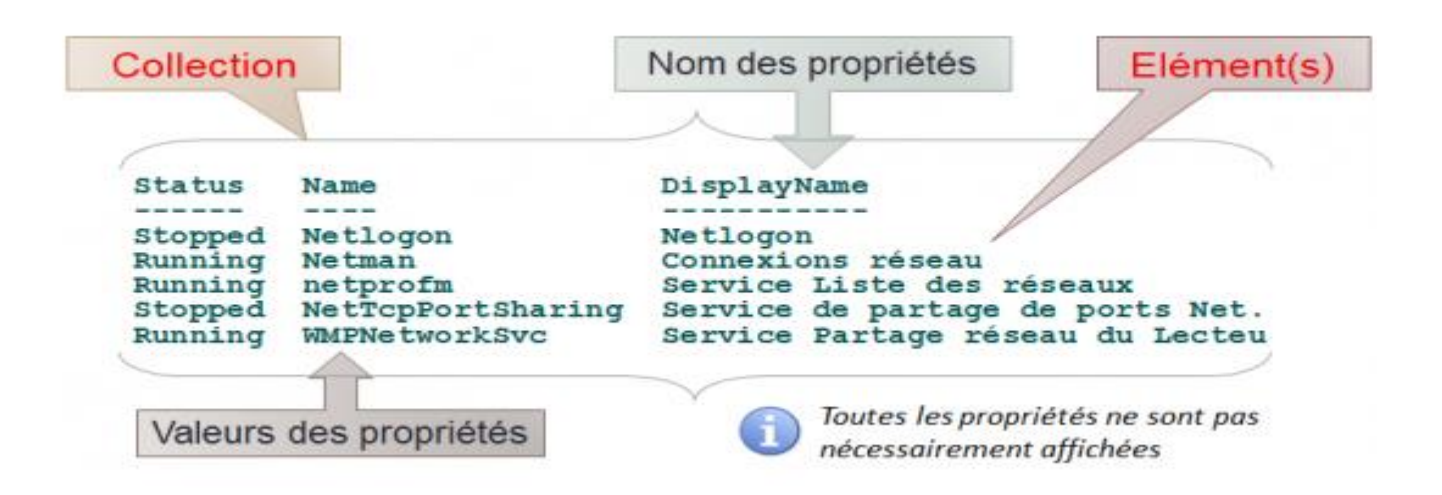

## **Exemples de verbes courants d'applets de commande Windows PowerShell**

- Get
- ▶ New
- Set
- Restart
- ▶ Resume
- ▶ Stop
- Suspend
- ▶ Clear
- ▶ Limit
- ▶ Remove
- Add
- ▶ Show
- ▶ Write

# **Commandes de base**

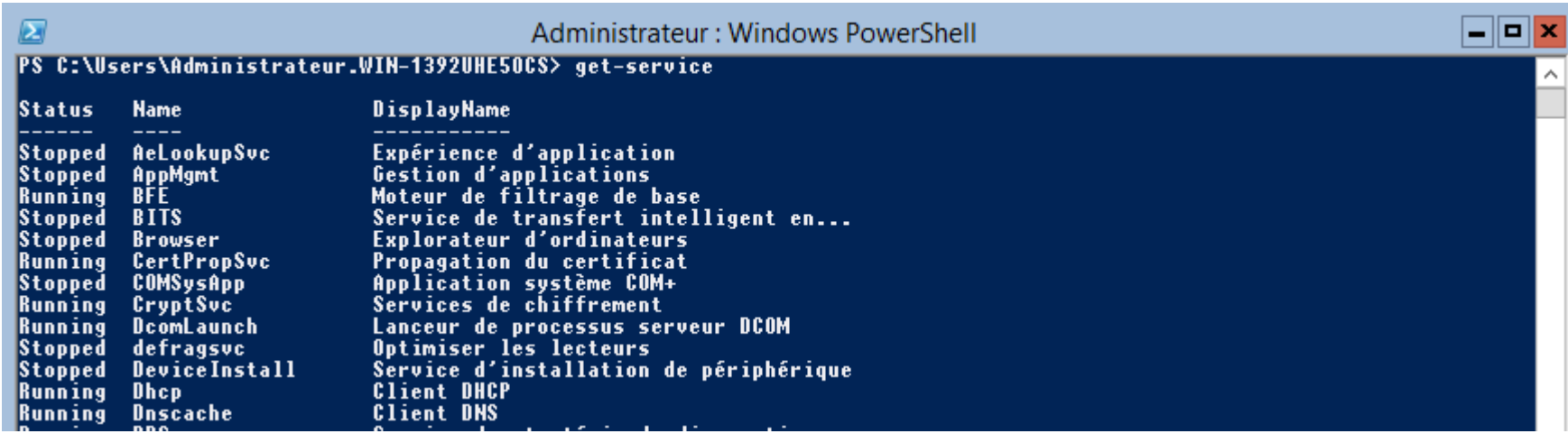

b.

# **Get-Command**

▶ Pour connaître les verbes disponibles pour un nom Windows PowerShell en exécutant la commande suivante :

**Get-Command -Noun NounName**

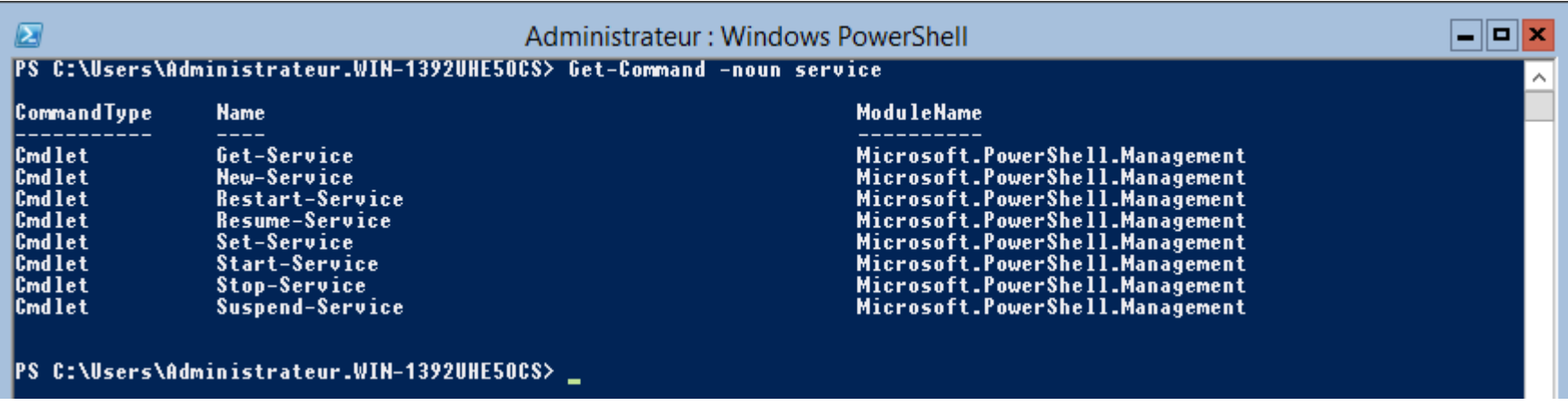

#### PS C:\Users\Administrateur.WIN-1392UHE50CS> Get-Command -noun netipaddress

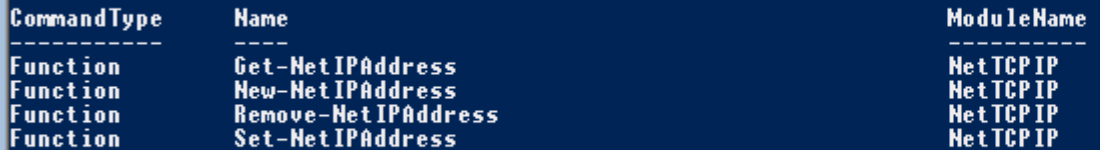

#### PS C:\Users\Administrateur.WIN-1392UHE50CS>

9

# **Get-Command**

 Pour connaître les noms Windows PowerShell disponibles pour un verbe spécifique en exécutant la commande suivante :

**Get-Command -Verb VerbName**

#### PS C:\Users\Administrateur.WIN-1392UHE50CS> Get-Command -verb new

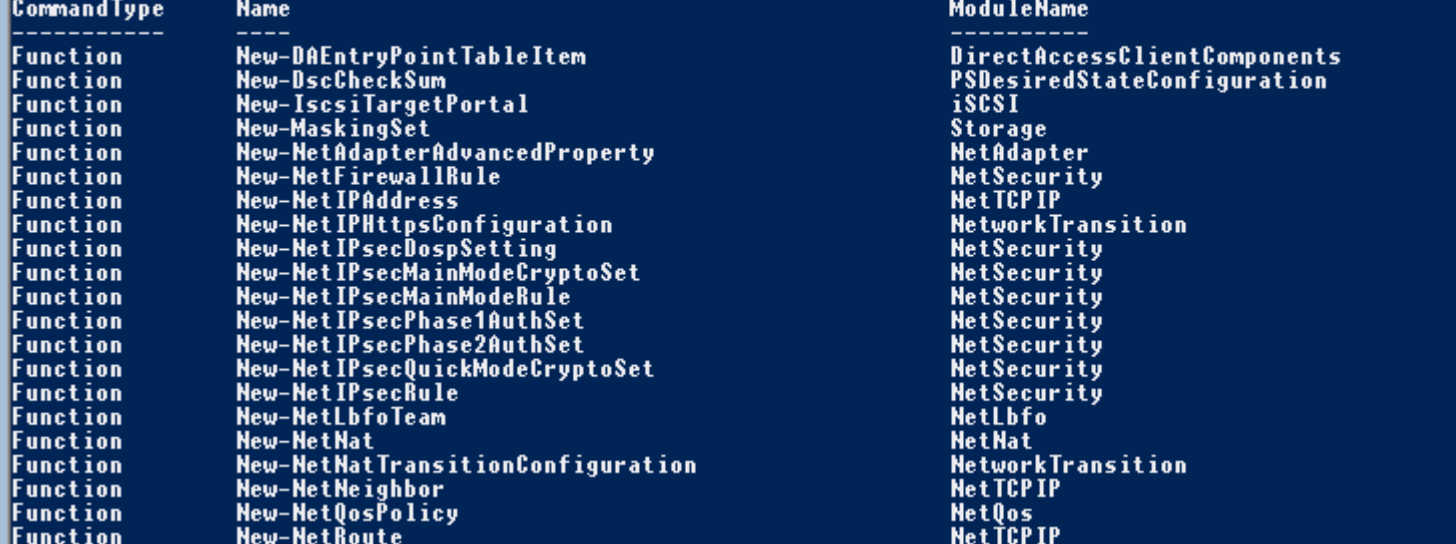

## **Get-Help**

PowerShell contient sa propre documentation. Cette commande permet d'afficher l'aide en rapport avec une commande en particulier.

#### PS C:\Users\Administrateur> Get-Help New-Service **NOM New-Service** RÉSUMÉ Crée un service Windows. **İSYNTAXE** Hew-Service [-Hame] <String> [-BinaryPathHame] <String> [-Credential <PSCredential>] [-Depends0n <String[]>] [-Description <String>] [-DisplayName <String>] [-StartupType <ServiceStartMode>] [<CommonParameters DESCRIPTION L'applet de commande New-Service crée une entrée pour un service Windows dans le Registre et dans la base de données de services. Un nouveau service nécessite un fichier exécutable qui s'exécute pendant le service. Les paramètres de cette applet de commande vous permettent de définir le nom d'affichage, la description, le type de démarrage et les dépendances du service. **LIENS CONNEXES** 0nline Version: http://go.microsoft.com/fwlink/p/?linkid=293889 Get-Service **Restart-Service** Resume-Service Set-Service Start-Service Stop-Service Suspend-Service **REMAROUES** rnyers<br>Pour consulter les exemples, tapez : "get-help New-Service -examples".<br>Pour plus d'informations, tapez : "get-help New-Service -detailed".<br>Pour obtenir des informations techniques, tapez : "get-help New-Service -ful

## **Get-ChildItem**

Cette commande permet de lister tous les éléments contenus dans un répertoire (équivalent à la commande "ls" sous Linux ou "dir" sousWindows)

d : Répertoire a : Archive r : Elément en lecture seule h : Elément caché s : Elément système

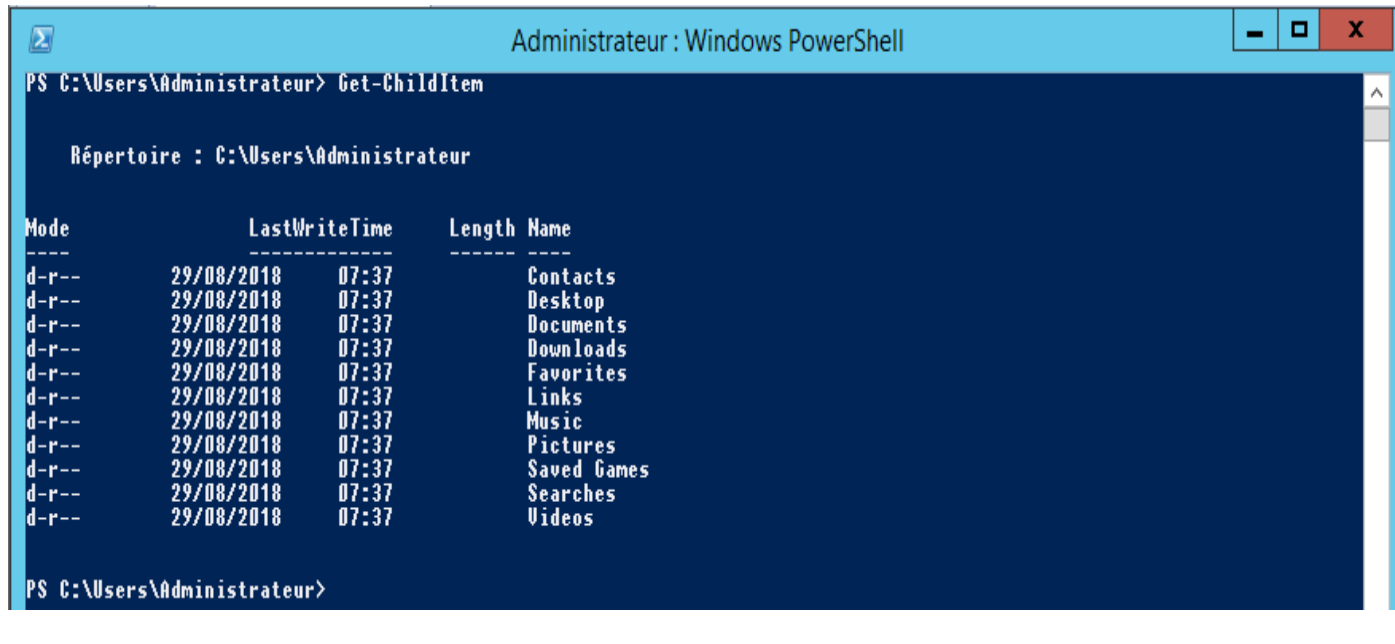

### **Measure-Object**

Pour compter les fichiers et les dossiers dans un répertoire:

**Get-ChildItem | Measure-Object**

PS C:\Users\Administrateur\Desktop> cd C:\Users\Administrateur\<br>PS C:\Users\Administrateur> Get-ChildItem | measure-object Count  $: 11$ Average Sum Maximum Minimum **Property :** 

*NB*: on peux ajouter l'option « -line »

### **Get-Location**

Affiche le répertoire courant (équivalent à la commande « pwd » sous Linux)

PS C:\Users\Administrateur> get-location

Path

**C:\Users\Administrateur** 

PS C:\Users\Administrateur>

### **New-Item**

La commande **New-Item** Permet de créer des fichiers et des dossiers.

▶ Création d'un dossier :

**New-Item -ItemType directory -Name "ExempleNewDossier" -Path C:\NTIC**

▶ Création d'un fichier :

**New-Item -Name ExempleNewFichier.txt -ItemType file -Value "Test de création de fichier. Texte ajouté dans le .txt" -Path "C:\NTIC"**

### **New-Item**

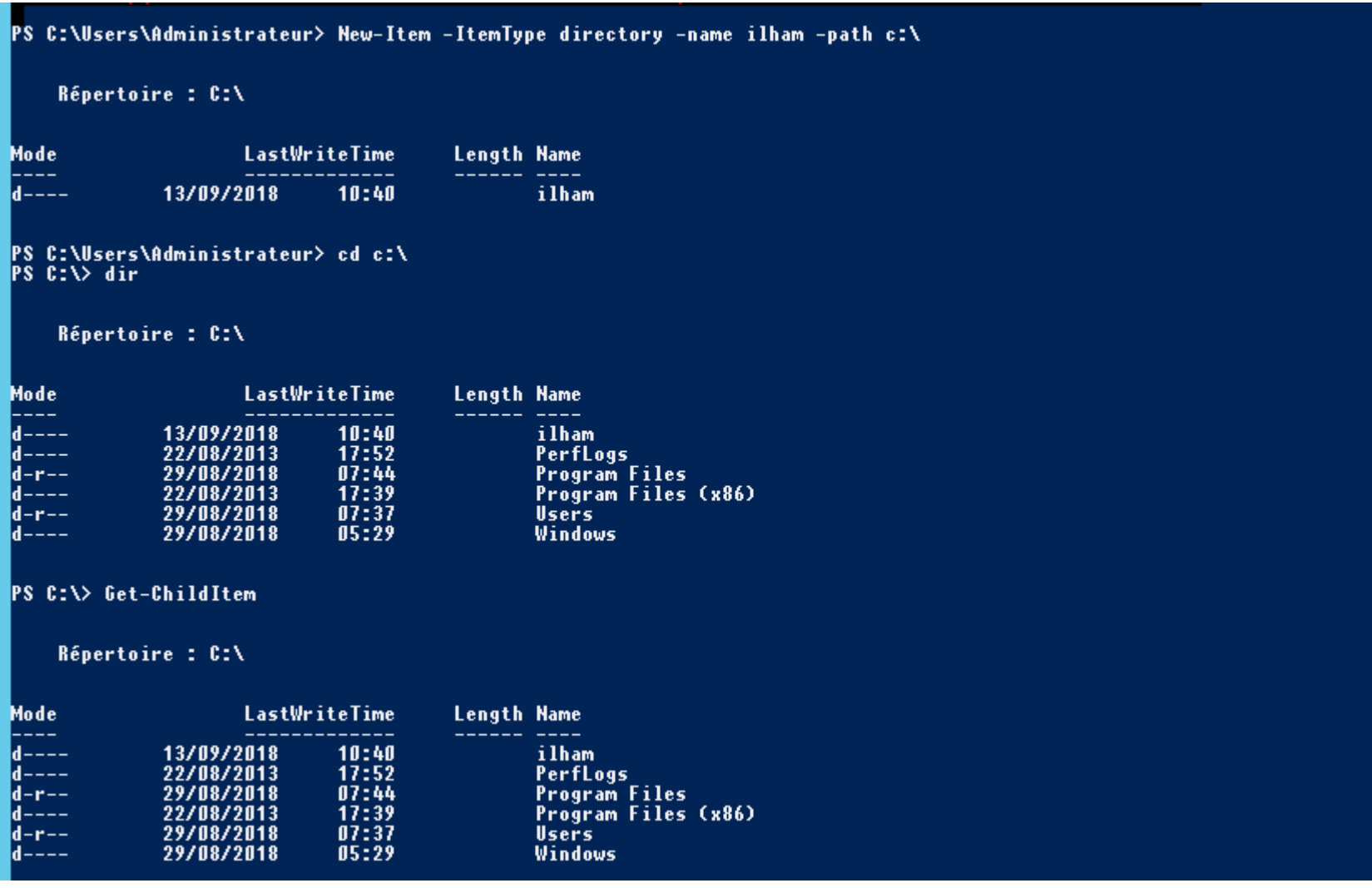

 $\blacktriangleright$ 

## Get-PSDrive

#### **Informations sur les "lecteurs"**

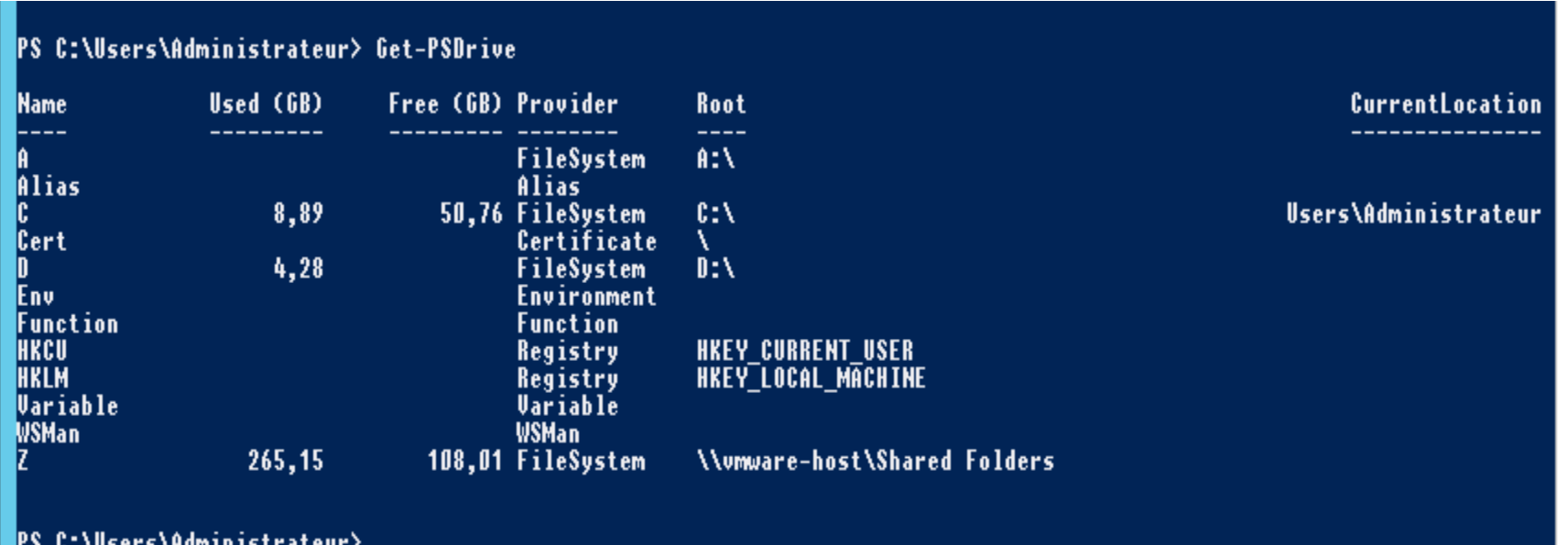

# **Get-Module**

#### **Liste les "modules" actuellement chargés**

#### PS C:\Users\Administrateur> get-module

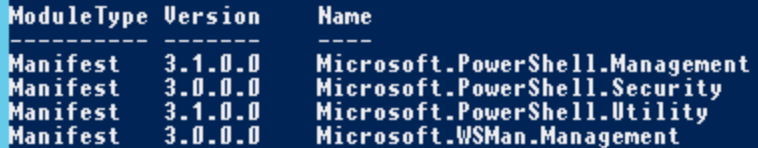

#### **ExportedCommands**

{Add-Computer, Add-Content, Checkpoint-Computer, Clear-Con...<br>{ConvertFrom-SecureString, ConvertTo-SecureString, Get-Acl...<br>{Add-Member, Add-Type, Clear-Variable, Compare-Object...}<br>{Connect-WSMan, Disable-WSManCredSSP, Di

#### PS C:\Users\Administrateur>

## **Applets de commande de service**

- **Get-Service** : Affiche les propriétés d'un service.
- **New-Service:** Crée un nouveau service.
- **Restart-Service** : Redémarre un service existant.
- **Resume-Service**: Reprend l'exécution d'un service interrompu.
- **Set-Service**: Configure les propriétés d'un service.
- **Start-Service:** Démarre un service arrêté.
- **Stop-Service** : Arrête un service en cours d'exécution.
- **Suspend-Service:** Interrompt un service.

### **Get-Service**

#### PS C:\Users\Administrateur> get-service

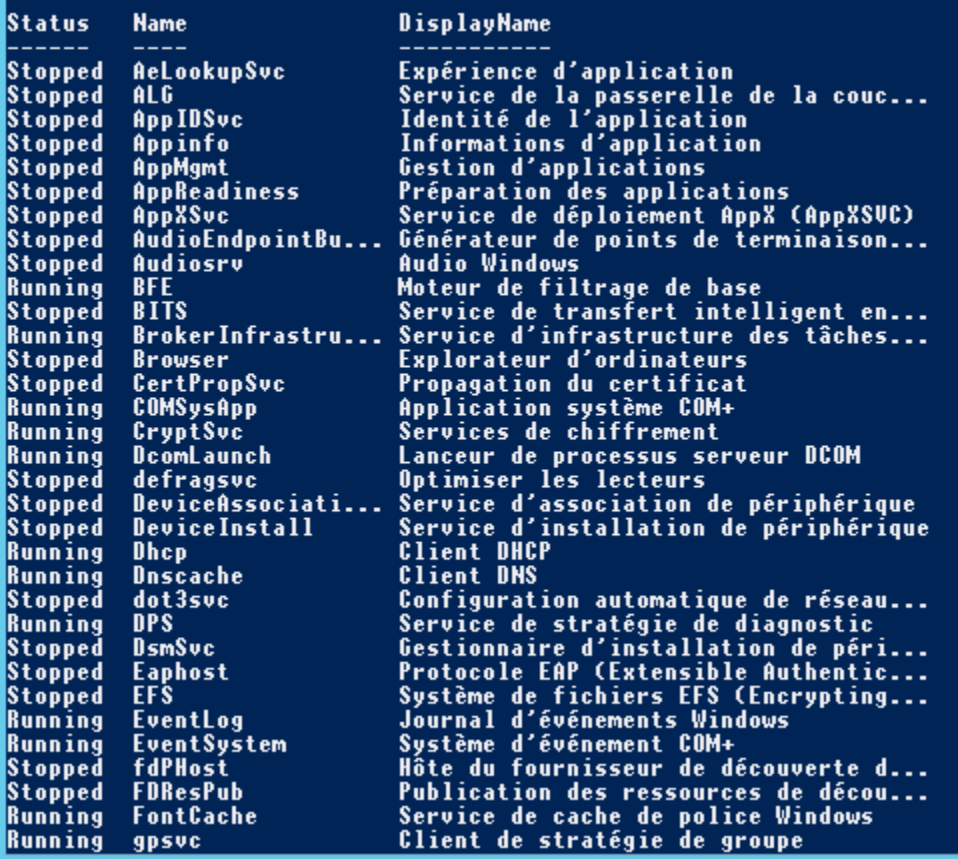

ь

# **Get-Service**

Pour récupérer un service en particulier, il nous est possible de spécifier son nom lors de l'appel de la commande :

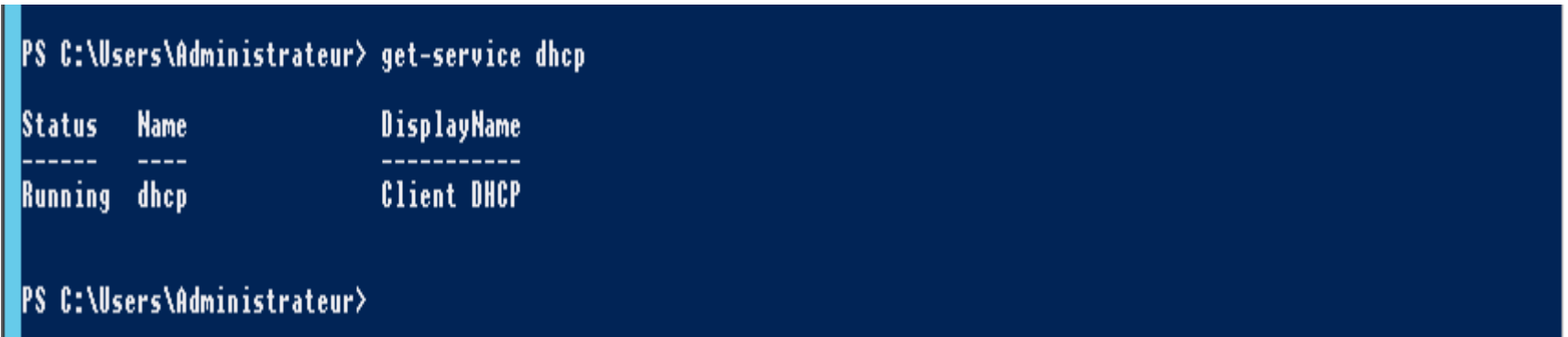

# **Start-Service / Stop-Service**

Il faut spécifier son nom du service

**Start-Service -Name "NomDuService"**

**Stop-Service -Name "NomDuService"**

Si le service dépond d'autre services il faut utiliser l'option « force » pour forcer l'arrêt

**Stop-Service -force -Name "NomDuService"**

PS C:\Users\Administrateur> stop-service -name dhcp le service «Client DHCP (dhcp)», car d'autres services en dépendent. Il peut être ment si l'indicateur Force est défini : InvalidOperation : (System.ServiceProcess.ServiceController:ServiceController) [Stop-Ser ..,....<br>erviceCommandException lifiedErrorId : ServiceHasDependentServices,Microsoft.PowerShell.Commands.StopServiceCommand

PS C:\Users\Administrateur> stop-service -force -name dhcp<br>PS C:\Users\Administrateur>

# **Applets de commande de processus**

- **Get-Process** : Fournit des informations sur un processus.
- **Start-Process :** Démarre un processus.
- **Stop-Process** : Arrête un processus.

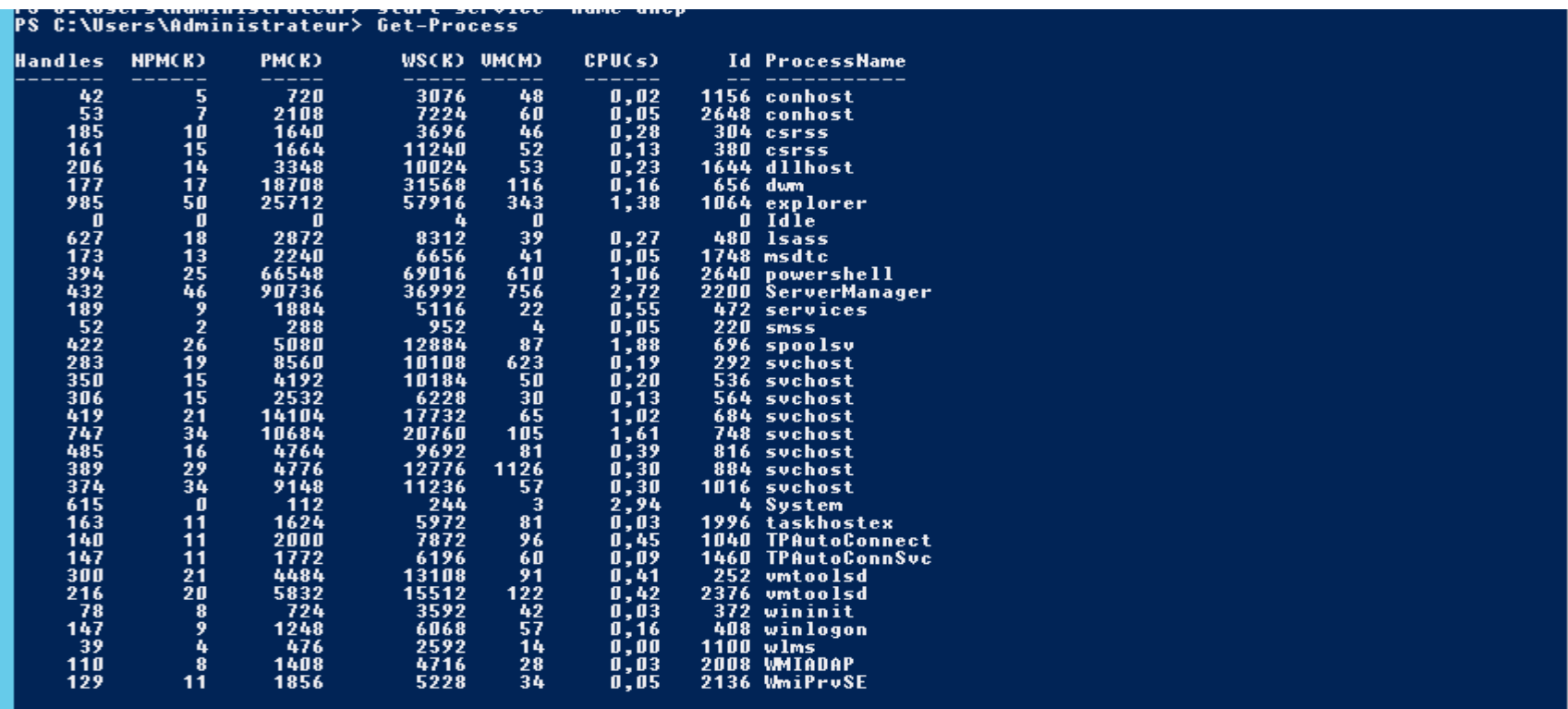

# **Applets de commande des journaux d'événements**

**Get-EventLog :** Affiche les événements dans le journal d'événements spécifié.

Pour obtenir la liste des journaux d'événements disponibles sur l'ordinateur local :

**Get-EventLog -list**

Pour obtenir le journal des log par exemple du nom « system » :

**Get-EventLog -logname system (Nom d'événement)**

#### PS C:\Users\Administrateur> Get-EventLog -list

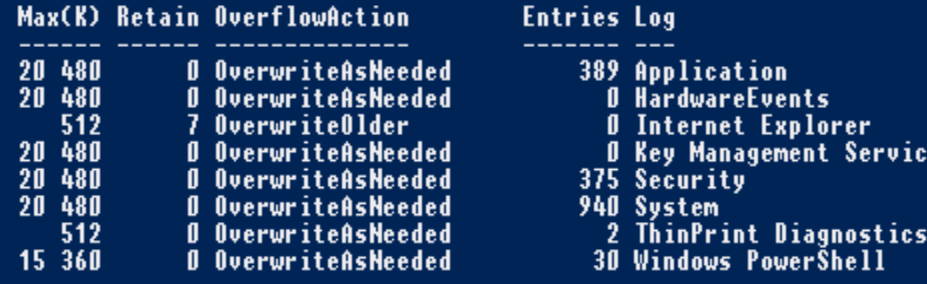

#### PS C:\Users\Administrateur> Get-EventLog -logname system

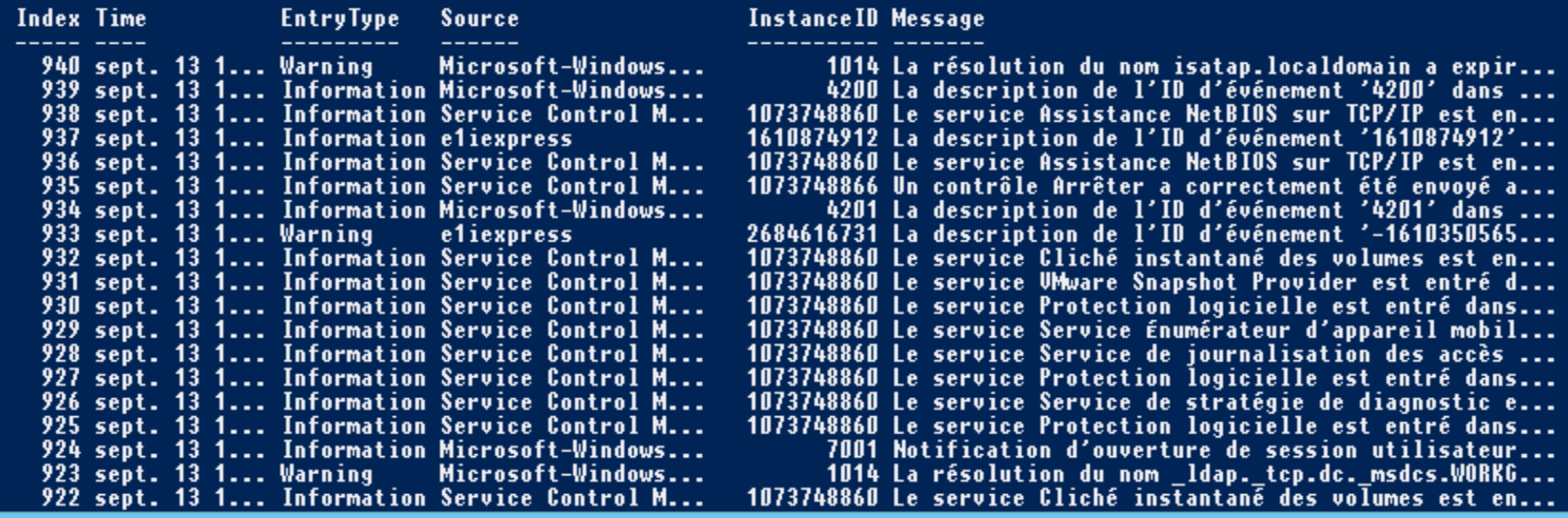

# **Applets de commande des journaux d'événements**

 Pour obtenir les 10 dernières entrées du journal du nom « system »

**>Get-EventLog -LogName System -Newest 10**

▶ Pour Obtenir un journal du nom « system » en précisant l'intérvale de temps

**>\$May31 = Get-Date 5/31/18 > \$July1 = Get-Date 7/01/18 Get-EventLog -LogName System -After** \$May31 **-Before** \$July1

Commençons par lister les cartes réseaux disponibles sur la machine, cela permettra de repérer le numéro d'index de la carte que l'on souhaite modifier:

#### **Get-NetIPInterface**

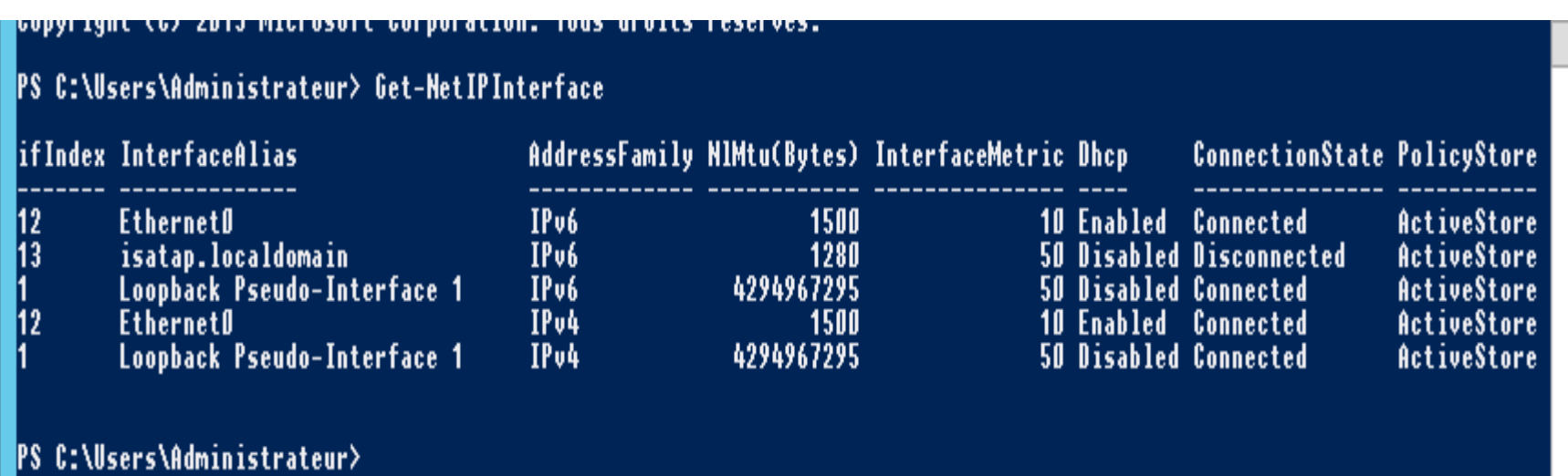

Pour configurer une nouvelle adresse IP on utilise la commandlet « **New-NetIPAddress** », on ajoute l'adresse à l'interface « index » ainsi qu'une passerelle par défaut

**New-NetIPAddress –InterfaceIndex** 12 **–IPAddress** 192.168.1.203 **–PrefixLength** 24 **–DefaultGateway** 192.168.1.254

- **InterfaceIndex** : Numéro d'index de la carte à modifier
- **IPAddress** : Adresse IP à attribuer à la carte
- **PrefixLength** : Longueur du masque de sous réseau
- **DefaultGateway** : Passerelle par défaut

### Configuration adresse IP

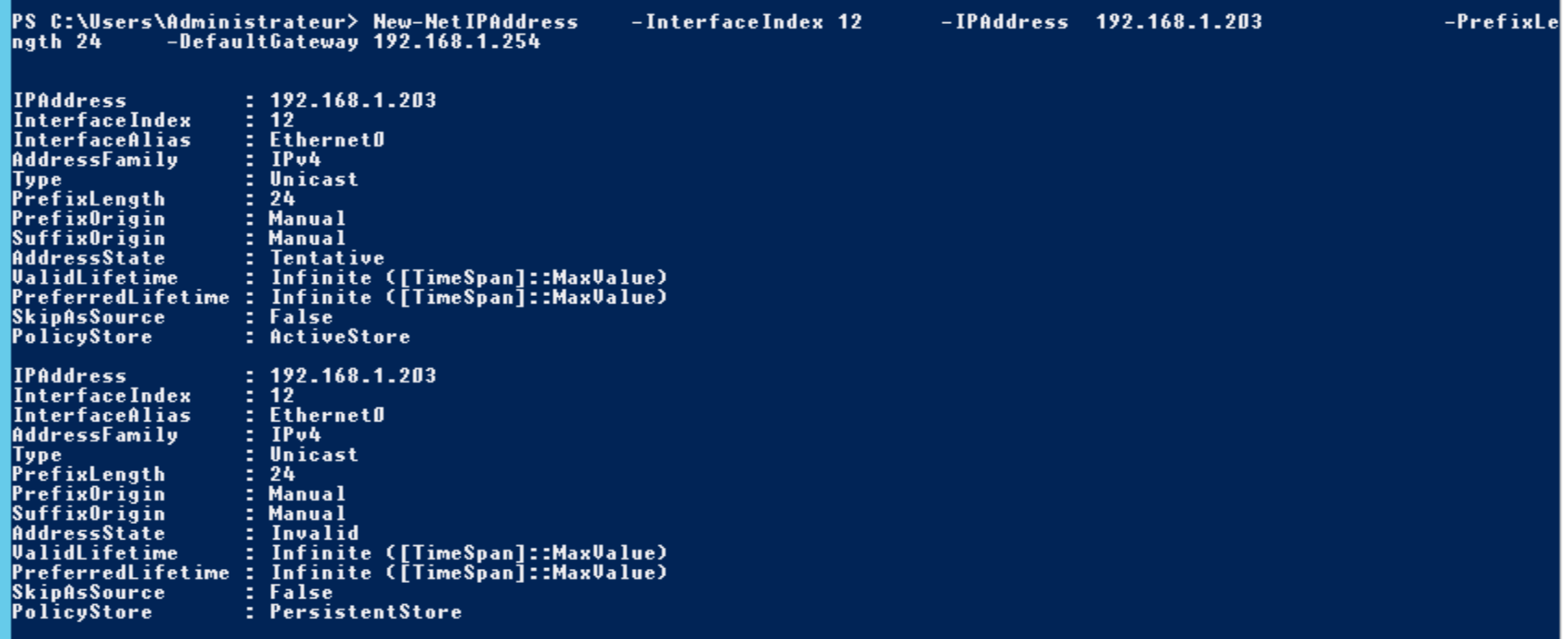

 $\blacktriangleright$ 

Pour activer/désactiver le DHCP sur une carte on utilise la commande **Set-NetIPInterface**

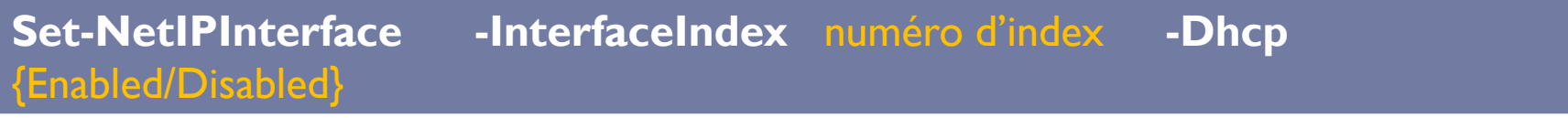

PS C:\Users\Administrateur> Set-NetIPInterface PS C:\Users\Administrateur> Set-NetIPInterface PS C:\Users\Administrateur> \_

-InterfaceIndex 12 -InterfaceIndex 12

-Dhop Disabled -Dhep enabled

Pour supprimer la configuration d'une carte réseau utiliser **Remove-NetIPAddress,** en reprenant en modèle la commande d'ajout d'une adresse IP. Confirmez la demande de suppression avec « **T** » ou deux fois avec « **O** ».

**Remove-NetIPAddress –InterfaceIndex numéro indexe** 

PS C:\Users\Administrateur> remove-NetIPAddress -InterfaceIndex 12 Confirmer êtes-vous sûr de vouloir effectuer cette action ? Performing operation "Remove" on Target "NetIPAddress -IPv6Address fe80::d5b3:6692:daa2:2278%12 -InterfaceIndex 12 -Store Active" [0] Oui [T] Oui pour tout [N] Non [U] Non pour tout [S] Suspendre [?] Aide (la valeur par défaut est « O ») : o Confirmer êtes-vous sûr de vouloir effectuer cette action ? Performing operation "Remove" on Target "NetIPAddress -IPv4Address 169.254.34.120 -InterfaceIndex 12 -Store Active"<br>[O] Oui [T] Oui pour tout [N] Non [U] Non pour tout [S] Suspendre [?] Aide (la valeur par défaut est « O » |P̃S C:\Users\Administrateur>

Pour ajouter le serveur DNS utiliser **Set-DnsClientServerAddress**

**Set-DnsClientServerAddress -InterfaceIndex** numéro indexe **-ServerAddresses** @IPDNS1,@DNS2

#### Verifier la configuration du DNS

**Get-DnsClientServerAddress -InterfaceIndex 12** 

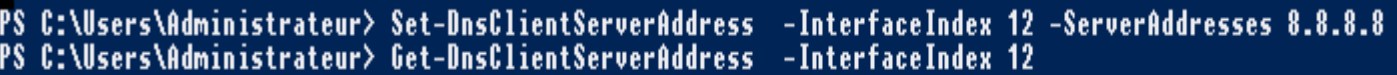

 $\Omega$ 

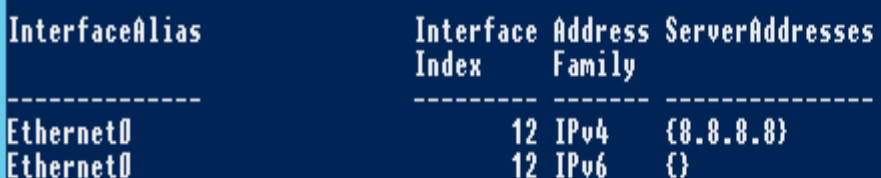

12 IPu6

**PS C:\Users\Administrateur>** 

Pour vérifier que la configuration de la carte réseau est correcte, on utilise la commande suivante :

> **>ipconfig /all Ou >Get-NetIPConfiguration**

#### PS C:\Users\Administrateur> Get-NetIPConfiguration

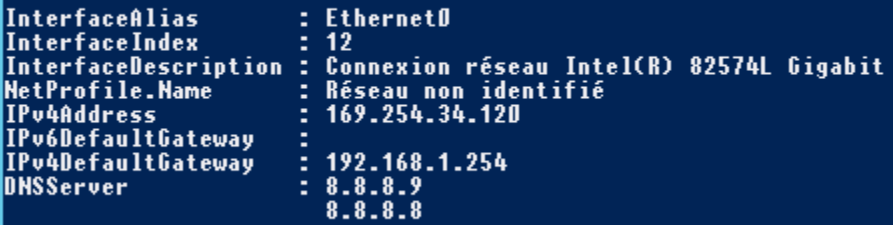

# **NetFirewallProfile**

▶ Pour afficher l'état du Pare-feu

#### **Get-NetFirewallProfile**

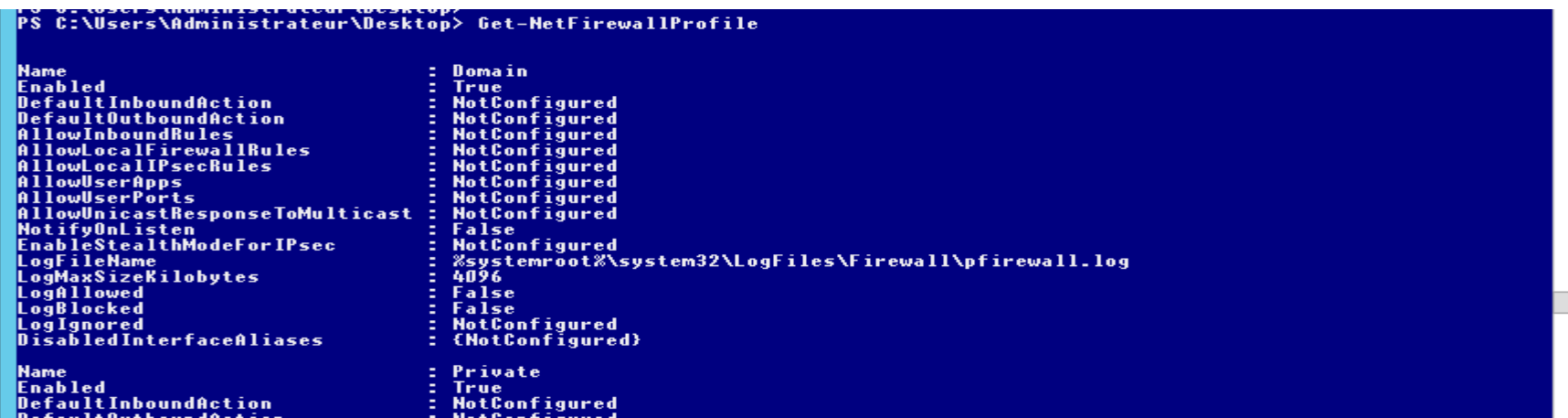

▶ Pour désactiver tous les profiles du Paref-feu

**Set-NetFirewallProfile -Profile Domain,Public,Private -Enabled False**

NB: Pour l'activer remplacer False par **True**

### **Enter-PSSession**

Cette commande permet de démarrer une session PowerShell sur un ordinateur distant. Durant cette session, toutes les commandes tapées seront exécutées sur l'ordinateur distant comme si elles étaient tapées directement sur celui-ci.

▶ Pour démarrer la session distante :

**Enter-PSSession -computer ServerTest01**

▶ Pour stopper la session distante:

#### **Exit-PSSession**

### **Invoke-Command**

Invoke-Command sert à lancer une commande ou un script sur plusieurs ordinateurs distants :

**Invoke-Command -ComputerName Server Test01, ServeurTest02 {Get-Process}**

# **Get-date**

### Permet d'afficher la date du système

PS C:\Users\Administrateur\Desktop> get-date

dimanche 16 septembre 2018 18:59:44

ь

# **Reference**

- [https://www.it-connect.fr/powershell-pour-les-debutants](https://www.it-connect.fr/powershell-pour-les-debutants-1ere-partie/)lere-partie/
- ▶ [https://www.supinfo.com/articles/single/4224-debuter](https://www.supinfo.com/articles/single/4224-debuter-avec-powershell)avec-powershell
- https://docs.microsoft.com/enus/powershell/module/microsoft.powershell.management/ stop-service?view=powershell-6